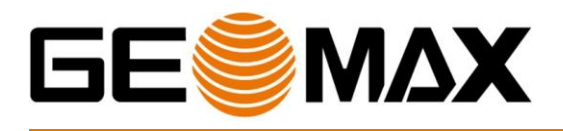

# **Domande e Risposte**

Roma, 22/02/2016

# *1 PIC POINT*

# 1.1 CHE COS'È IL PICPOINT?

Il **PicPoint** è un tool di misura che permette di determinare punti 3D da più foto scattate appropriatamente con camera **MPR**.

Lo scopo di questo sistema è permettere di misurare oggetti dalle foto e determinare la posizione nel sistema di coordinate del rilievo.

1.2 CHE COSÈ LA CAMERA MPR?

La camera MPR è una camera calibrata che può essere utilizzata sia con ricevitori GNSS che con Stazioni totali.

Attraverso il tool PicPoint è possibile gestire l'acquisizione della foto dalla fotocamera e della posizione di presa dallo strumento in maniera automatica.

# 1.3 QUAL'È LA CONFIGURAZIONE CONSIGLIATA?

Il PicPoint è disponibile solo per XPAD Android e il principale utilizzo è previsto con il GPS.

1.4 QUAL'È LA PORTATA DEL PICPOINT?

Il suo utilizzo è stato pensato per oggetti fino a una distanza massima di 25m.

1.5 QUANTE FOTO DEVO ACQUISIRE?

Il sistema richiede 3 foto, ma possono essere acquisite anche 4 o 5.

1.6 HO BISOGNO DI UN COMPUTER PER L'ELABORAZIONE DELLE FOTO?

No, il sistema è realizzato per essere utilizzato direttamente in campagna, tutta l'elaborazione avviene sui dispositivi utilizzati per il rilievo.

I tempi di elaborazione variano in base alle prestazioni del dispositivo utilizzato.

1.7 QUAL'È IL RISULTATO DELLA MISURA EFFETTUATA CON IL PICPOINT?

Il risultato è la misura di punti 3D, tutti corredati da una foto con un crocicchio che ne individua la posizione nella foto stessa.

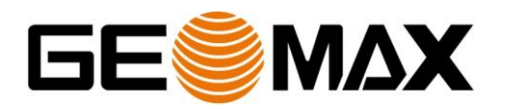

### 1.8 COME DEVO SCATTARE LE FOTO?

SCARSA SOVRAPPOSIZIONE

Le foto devono essere scattate assicurando una buona sovrapposizione tra le immagini; è consigliato almeno un 60% di sovrapposizione tra le foto.

Devo scattare le foto come lo schema riportato in allegato 1.

### 1.9 PERCHÉ IL SISTEMA NON ALLINEA LE FOTO?

Quando il sistema fallisce l'allineamento delle foto si è commesso un errore nella presa fotografica; gli errori possono essere:

Foto troppo distanti - geometria non appropriata

Foto troppo convergenti - geometria sbagliata

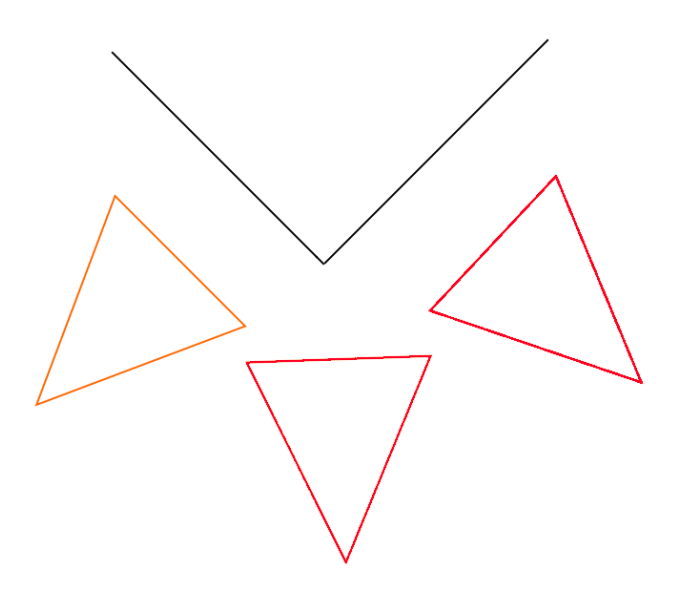

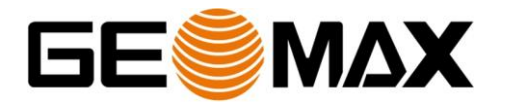

- Foto con illuminazione troppo differente (contro sole); gli effetti di luce compromettono l'elaborazione

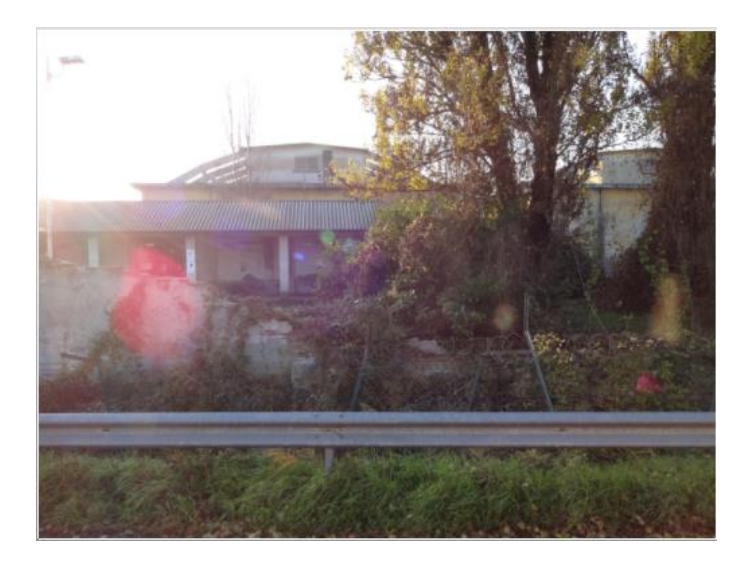

- Foto con zone troppo omogenee come strada e cielo non contengono informazioni utili all'allineamento e saranno zone dove non sarà possibile misurare

3/7

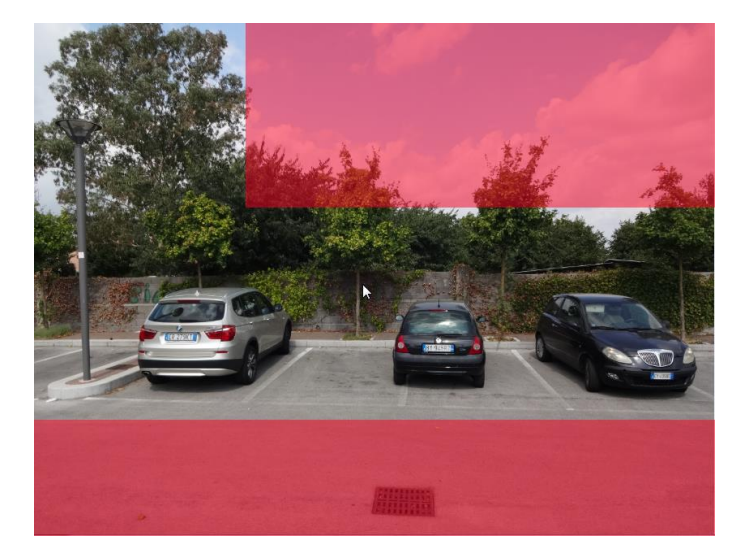

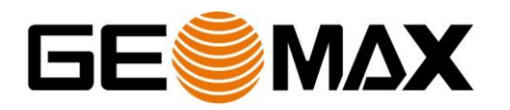

# **ALLEGATO 1**

*Come scattare le foto per il PicPoint*

Per scattare correttamente le foto da elaborare bisogna fare attenzione a:

- Posizione di presa
- Inquadratura del soggetto

## **POSIZIONE DI PRESA**

Per la posizione di presa seguire questo schema:

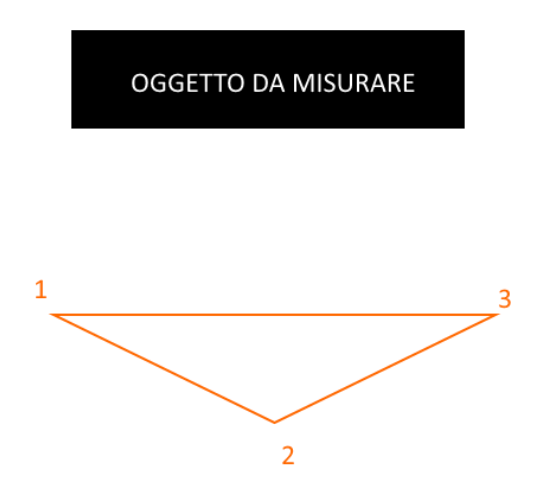

Con 1,2,3 sono indicate le posizione da occupare per scattare le 3 foto del soggetto che si vuole misurare.

Tramite le posizioni 1-3 si determina il lato maggiore del triangolo che deve essere il più parallelo possibile all'oggetto.

Nella posizione 2 è consigliato di alzare l'altezza della palina per variare la quota di presa e migliorare la precisione della georeferenziazione della misura.

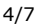

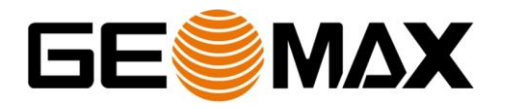

# **INQUADRATURA**

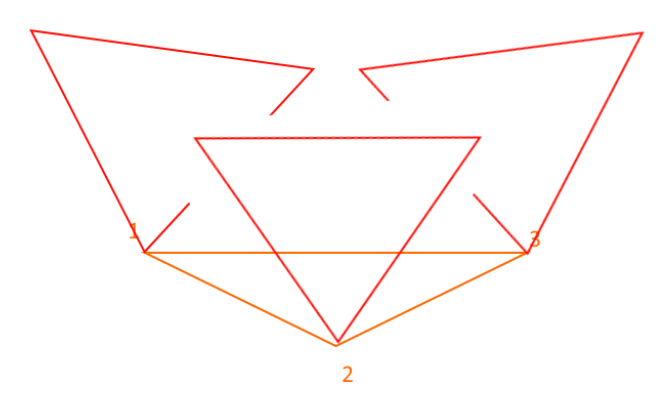

Nello spostarsi tra le diverse posizioni bisogna mantenere la camera sufficientemente parallela in modo da assicurare che l'angolo tra gli scatti non sia troppo acuto.

Di seguito un esempio di 3 scatti di una facciata:

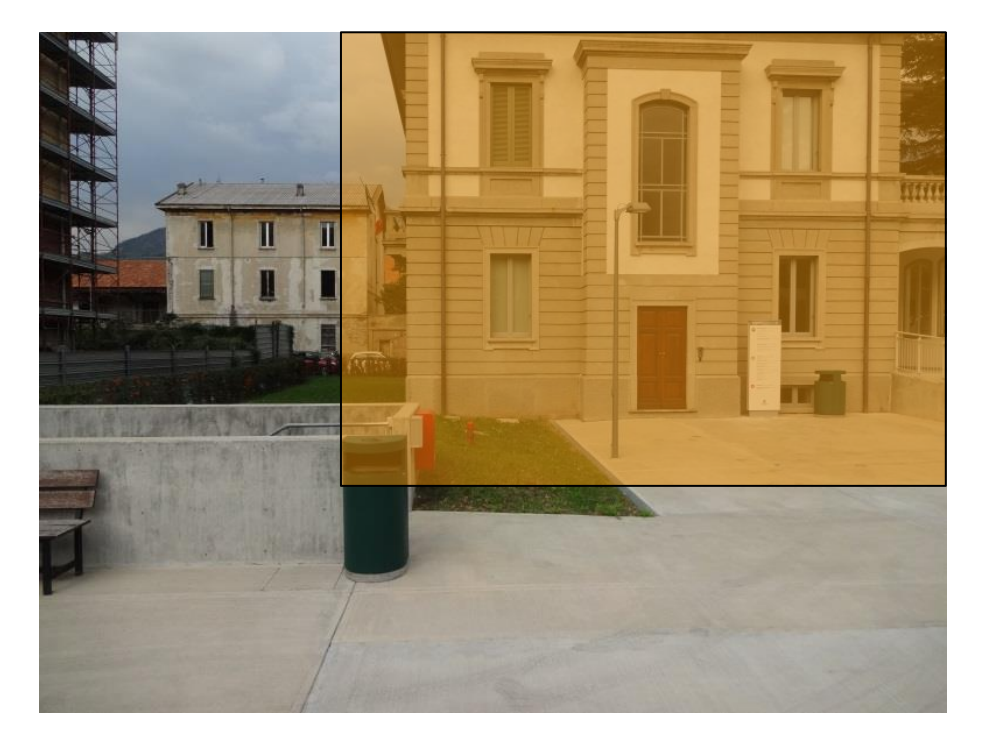

FOTO 1 – foto scattata da sinistra e oggetto principale tutto a destra

5/7 Central phone +39 071 9164132 **GeoMax Italia** E-Mail supporto.tenico@geomax-positioning.it Via G.Marconi 86/d Web www.geomax-positioning.it 60015 Falconara Marittima (AN)

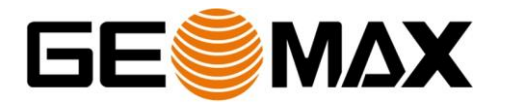

FOTO 2 – foto scattata centrale e oggetto principale centrato

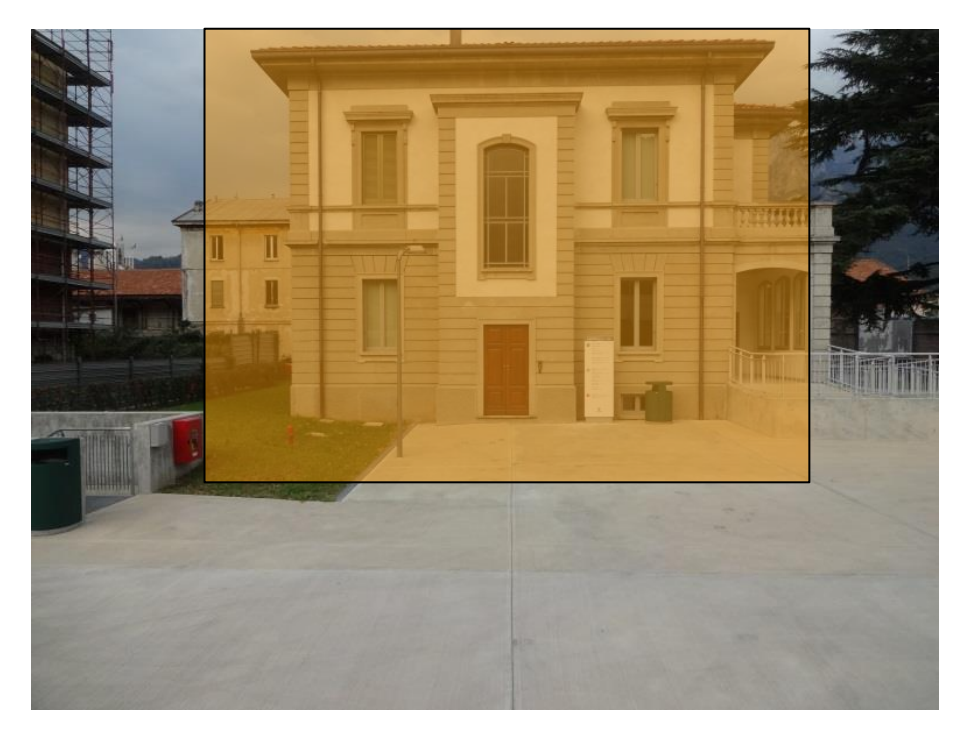

FOTO 3 – foto scattata da destra e oggetto principale tutto a sinistra

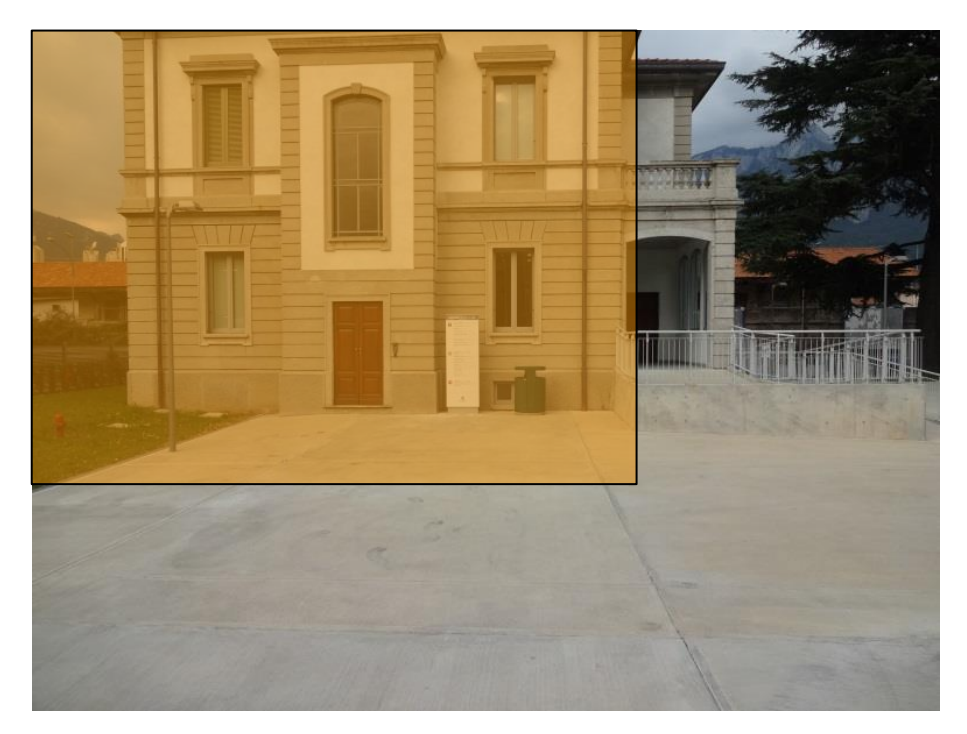

come si vede nella sequenza, bisogna mantenere l'oggetto all'interno dell'inquadratura muovendosi da destra a sinistra (o viceversa) assicurandosi di prendere sempre nella sua interezza la parte che si vuole misurare.

6/7

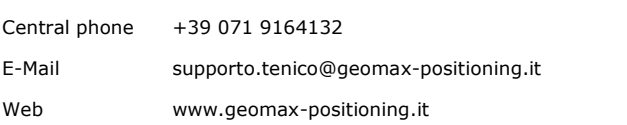

GeoMax Italia Via G.Marconi 86/d 60015 Falconara Marittima (AN)

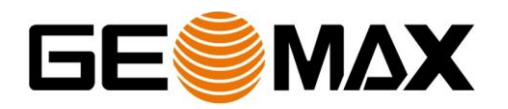

1.10 QUALI SONO I VALORI DA IMPOSTARE PER LA PALINA?

Attualmente si deve aggiungere al valore della palina un offset che tenga in considerazione la camera MPR:

- Nel caso si monti un ricevitore Zenith 10/20/25/35 il valore da aggiungere è: 0,194m
- Nel caso si monti un prisma il valore da aggiungere è : 0,200m

### 7/7